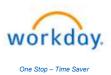

## Title: Life Event – "Associate or Dependent Gains or Loses Other Coverage"

| Life Event - Associate or Dependent Gains or Loses Other Coverage                                                                                                    |                                                                                                    |  |
|----------------------------------------------------------------------------------------------------|----------------------------------------------------------------------------------------------------|--|
| SECTION 1 – LOGGING IN                                                                                                    |                                                                                                    |  |
| Log into to your Workday Account.                                                                                                    | https://wd5.myworkday.com/wday/authgwy/dealertire/login.htmld                                                                                                    |  |
| Workday username and password<br>are the same as your computer login<br>you use every day.                                                                                                    | Current Worker - Dealer Tire Single Sign-On         Requires Deaker Tire email and network. For assistance, or contact Helpdeak@dealertire.com.         Current Worker - Dent Wizard Single Sign-On         Requires Demt Wizard email and password. For assistance, or contact Helpdeak@deatrive.com.         Current Worker - Simple Tire Single Sign-On         Requires Demt Wizard and and password. For assistance, or contact Helpdeatrive.com.         Current Worker - Simple Tire Single Sign-On         Requires Demt Wizard and network. For assistance, or contact Helpdeak@simpletire.com.         Current Worker - Single Tire Single Sign-On         Requires dealer tire source         Point Worker - Sonsio         Piease use this login option if you are a current employee of Sonsio. |  |
|                                                                                                    |                                                                                                    |  |
| <ul> <li>To begin a new Life Event.</li> <li>Click on Benefit and Pay Hub.</li> <li>Under Benefits, click Benefit<br/>Elections.</li> <li>Click Change Benefits button.</li> </ul>                                                 | Benefit and Pay Hub     Benefits     Benefits     Benefits     Benefits     Dependents        Beneficiaries                                                                                                    |  |
| Select Associate or Dependent                                                                                                    | Change Reason Associate or Dependent Gains/Loses Other Coverage                                                                                                    |  |
| Gains/Loses Other Coverage.                                                                                                    | Associate of Dependent Gains/Loses Other Coverage     Benetician, Shangs                                                                                                    |  |
| <ul> <li>Enter the Benefit Event Date:</li> <li>If coverage GAIN, enter first date of coverage on DT plan.</li> <li>If coverage LOSS, enter first day <u>NOT</u> covered on the DT plan.</li> </ul>                                | <ul> <li>Death of Dependent</li> <li>Dependent Care FSA Change</li> <li>Health Savings Account Change</li> <li>HealthWise Wellbeing Program Enrollment Change</li> <li>If GAIN, first day of coverage on DT plan, OR if LOSS, first day NOT covered on the DT plan</li> </ul>                                                                                                    |  |
| You must attach supporting                                                                                                    |                                                                                                    |  |
| <ul> <li>documentation showing the gain or<br/>loss of coverage.</li> <li>Click Select files.</li> <li>Select the document saved on your<br/>hard drive.</li> <li>Click Open to attach document.</li> <li>Click Submit.</li> </ul> | Drop files here<br>or<br>Select files                                                                                                    |  |
| ATTENTION: YOU ARE <u>NOT</u> FINISHED - The Benefits Team will review your documentation and Approve<br>ONCE APPROVED, you will have Benefit Change To Do in your WORKDAY INBOX.                                                  |                                                                                                    |  |
| Once approved, a <b>Benefit Change TO</b>                                                                                                    | Benefit Change - Associate or Dependent                                                                                                    |  |
| <b>DO</b> will appear in your Workday<br>Inbox.<br>Click <b>Let's Get Started</b> .                                                                                                    | Gains/Loses Other Coverage<br>on 10/08/2020<br>26 second(s) ago - Effective 10/08/2020                                                                                                    |  |

| Instructions Continued - Life Event - As                                    | ssociate or Dependent Gains or Loses Other Coverage |
|-----------------------------------------------------------------------------|-----------------------------------------------------|
| You must select your new dependent                                          |                                                     |
| for <u>each</u> plan to be covered:                                         |                                                     |
| Pay careful attention to each screen.                                       | Medical                                             |
|                                                                             | Cigna PPO Co-Pay Plan 2                             |
| 1. Click <b>Manage</b> to begin.                                            | Cost per paycheck \$78.79                           |
| 2. The next screen shows your                                               | Coverage Associate Only                             |
| current enrollment - click                                                  |                                                     |
| Confirm and Continue.                                                       | Manage                                              |
| 3. <u>Check</u> the box next to each                                        | 1 item \Xi 🖬 🖍                                      |
| dependent you wish to cover, or                                             | Select Dependent Relationship Date of Birth         |
| un-check box next to each                                                   | Select Dependent Relationship Date of Birth         |
| dependent you wish to remove.                                               | Jane Doe Spouse 01/01/1970                          |
| 4. Click <b>Save.</b>                                                       | 4                                                   |
| 4. CICK Save.                                                               |                                                     |
| Repeat steps 1 - 3 for each plan:                                           | Save                                                |
| (Medical, Dental and Vision)                                                |                                                     |
|                                                                             |                                                     |
| See steps below to Add New Dependents.                                      |                                                     |
|                                                                             |                                                     |
| To Add a New Dependent:                                                     |                                                     |
| <ol> <li>Click Add New Dependent.</li> <li>Click OK to continue.</li> </ol> | Add New Dependent                                   |
|                                                                             |                                                     |
|                                                                             |                                                     |
| Enter Dependent's Name required                                             | Name                                                |
| fields:<br>- First name                                                     |                                                     |
| - Last Name                                                                 | Country * × United States of America                |
|                                                                             | Prefix :=                                           |
|                                                                             |                                                     |
|                                                                             | First Name *                                        |
|                                                                             | Middle Name                                         |
|                                                                             | Last Name *                                         |
|                                                                             | Suffix :=                                           |
|                                                                             |                                                     |
| Enter Dependent's Personal                                                  | Personal Information                                |
| Information required fields:                                                |                                                     |
| - Relationship                                                              | Relationship 🐮                                      |
| - Date of Birth                                                             | Date of Birth * M/DD/YYYY                           |
| - Gender                                                                    | Age (empty)                                         |
| •                                                                           | Gender * Delectione V                               |
|                                                                             | Citizenship Status :=                               |
|                                                                             | Full-time Student                                   |
|                                                                             | Student Status Start Date                           |
|                                                                             | Student Status End Date                             |
|                                                                             | Disabled                                            |

| Instructions Continued - Life Event - As                                                                                                    | sociate or Dependent Gains or Loses Other Coverage                                                                                                    |  |  |
|----------------------------------------------------------------------------------------------------|----------------------------------------------------------------------------------------------------|--|--|
| Enter Dependent's National IDs<br>(SSN):<br>1. Click Add.                                                                                                    | National IDs<br>Click the Add button to enter one or more National Identifiers for this dependent.                                                                                                    |  |  |
| 2. Country: click Frequently Used<br>by, select United State of                                                                                                    | Add                                                                                                    |  |  |
| America.<br>3. National ID Type: select Social<br>Security Number (SSN).                                                                                                    | Country * Search :=                                                                                                    |  |  |
| 4. Add/Edit ID: enter <b>SSN number</b><br>5. Click <b>Save.</b>                                                                                                    | National ID Type *   Current ID   (empty)     Add/Edit ID     *                                                                                                    |  |  |
| Note: Social security numbers are<br>required for all covered spouse and<br>children. If you do not have the SSN                                                                      | *Social Security Number  Social Security Number (SSN)                                                                                                    |  |  |
| at the time of enrollment, you must<br>enter the "Reason SSN is Not<br>Available" to continue. Once you<br>have obtained the SSN, you can<br>update your dependent's record<br>later. | Reason SSN is Not Available                                                                                                    |  |  |
| Check the box next to each<br>dependent you wish to cover, then<br>click Save.                                                                                                    | 1 item     Image: Transmitted in the image: Transmitted in the image: |  |  |
|                                                                                                    | Jane Doe Spouse 01/01/1970                                                                                                    |  |  |
| Reminder! Repeat steps for each<br>plan your dependent(s) will be<br>covered: (Medical, Dental and<br>Vision)                                                                         | Medical<br>Active PPO Plan 2         Dental<br>Medical<br>Medical DPPO Low Plan         OOO         Vision<br>VSP VIS           Cost per paycheck         \$84.00         Cost per paycheck         \$45.33         Cost per paycheck         \$33.95                                                                                                    |  |  |
|                                                                                                    | Coverage         Associate Only         Coverage         Associate Only         Coverage         Associate Only           Manage         Manage         Manage         Manage         Manage         Manage                                                                                                    |  |  |
| At the bottom of the page, click<br><b>Review and Sign</b> to continue.<br>Review your changes. Scroll to the                                                                         | Review and Sign                                                                                                    |  |  |
| bottom of the page and check the box<br>I Accept.                                                                                                    | You <b>MUST</b> submit<br>for your changes<br>to take place                                                                                                    |  |  |
| Click <b>Submit</b> to complete your<br>enrollment.                                                                                                    | I Accept                                                                                                    |  |  |
| Click View 20YY Benefits Statement<br>to view, print or save a summary of<br>your benefits.                                                                                           | View 2024 Benefits Statement                                                                                                    |  |  |
|                                                                                                    | Your Benefit Changes are now complete.                                                                                                    |  |  |

If your coverage was effective in the past, you will be charged for changes retroactively in your next paycheck.